CSES ID-No. DLBT1514591EN00 Model: bizhub C554/C364 Series Title: Some function of SandBox Application does not work.

# **1. Release version and download file name**

The newly released program version and download file name are as follows.

#### [Release Version]

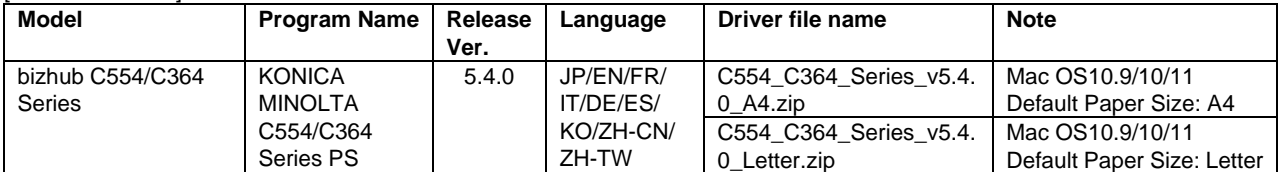

[Download file name] C554\_C364\_Series\_v5.4.0\_A4.zip C554\_C364\_Series\_v5.4.0\_Letter.zip Readme\_e.txt PRI\_C554\_C364\_Series\_DLBT1514591EN\_0.doc

# **2. Changes**

The following is modified in this Printer Driver.

1. Some function of SandBox Application does not work.

# **3. Cautions/Restrictions**

Please refer to the attached Readme\_e.txt.

# **4. Programs to be applied at the same time**

There is no specific program to be applied with this driver. However, using with the latest version programs is recommended.

# **5. How to install/check the version**

5.1 How to install program Please follow the onscreen wizard to do install.

5.2 How to check version

Open "System Preferences" > "Printers & Scanners" and Click "Options & Supplies..." of Printer Driver. You can check the driver version on this screen.

\* Company names and product names in this document are the registered trademarks for respective companies.

Copyright(C) 2016 KONICA MINOLTA, INC.

CSES ID-No. DLBT1514591EN00 Model: bizhub C554/C364 Series Title: Some function of SandBox Application does not work.

2016/03/01

KONICA MINOLTA bizhub C554/C364 Series Printer Printer Software Document

======================================================================

======================================================================

This document contains information about the software of this printer. In addition, the problems that may happen when this printer is used and the solutions are mentioned. Read through this document before you use this printer.

# ///////////////////////////////////////////////////////////////////////////////

 Attentions and Restrictions when using this printer ///////////////////////////////////////////////////////////////////////////////

 This printer offers many convenient functions. Depending on the application, similar functions are realized by itself. In such a case, please be careful of the setting method etc.

Attentions and Restrictions of each functions are shown below.

#### (1)Paper Size Setting

- 1)When not printing as paper size setting
	- Paper size can be set by Printer property, but it may become invalid the paper size that is specified on the printer property according to the application to use.

 ==> Please set the paper size on the Print menu of the application. 2)Wide Paper

 When you use a Wide paper, load the paper in the tray and set the paper size in the printer before the printing operation.

 ==> For the setting procedure, please refer to the User's Guide for the printer.

# (2)Paper Tray Setting

1)Cannot set Paper Tray.

- To set an optional tray for the Paper Tray, the optional Paper Source unit is necessary. Also, you need to select the Paper Source unit in the Device Option setting of the printer driver.
	- ==> Please check the existence of Paper Source unit and the Device Option setting.

 - Paper Tray may have restriction depending on the specified paper size. 2)When Paper Tray setting doesn't work as specified.

- Paper Tray can be set by the printer property, but it may become invalid the Paper Tray that is specified on the printer property according to the application to use.
- ==> Please set the Paper Tray on the Print menu of the application.
- Paper may be fed from the tray other than the specified one depending on the paper size set up on the printer.

#### (3)Original Orientation Setting

1)Original Orientation setting doesn't work as specified.

- Original Orientation can be set by the printer property, but it may become invalid the Original Orientation that is specified on the printer property depending on the application to use.
	- ==> Please set Original Orientation in the application.

#### (4)Collate Functions

1)Collate doesn't work as specified.

Collate is able to be set by the printer property, but the following

CSES ID-No. DLBT1514591EN00 Model: bizhub C554/C364 Series Title: Some function of SandBox Application does not work.

2016/03/01

 situation may occur depending on the application to use if you specify Collate on the Print menu.

- If Combination is specified, the last page of No. n copies and the first page of No. n+1 copies are printed on the same paper.
- If 2-Sided is specified, the first page of No. n+1 copies is printed on 2nd side of the last page of No. n copies.
- If Booklet is specified, all prints are collected into one book and printed.
- If Staple is specified, all prints are collected into one set and stapled.
- If Distribution Control Number is specified, all prints are printed with the same number.
- If Secure Print is specified, the waiting documents for print for specified number of copies are stored in the printer.
- If Watermark is specified only on the first page of multiple copies of printing, it will be stamped only on the first page of the first copy.
- Even if Offset is specified, it will be output without offset.
- ==> Please set No Collate on the Print menu and specify Collate on the printer property.

(5)Copies Setting

- 1)Proof Print and Copies
	- In Microsoft Excel, even though Proof Print function is selected and multiple copies are set for print, all copies of document will be printed without storing.
		- \*Proof Print function can not be specified with 1 copy. Also, even if the multiple copies are set in Excel, Proof Print function is cancelled because all data are printed only 1 copy with number of set.
		- This can be solved by un-checking [Print on copy unit].
- 2)Copies Setting in Application

 Some applications may allow you to set copies more than the device's limitation, but the printer can not print as specified in the applications.

# (6)Front Cover / Back Cover

1)Paper for Front Cover / Back Cover

 When you use Front and/or Back Cover function, it is necessary to set the correct paper beforehand in the Paper Tray for Front and/or Back Cover that is specified by the printer driver.

(7)User Authentication / Account Track

1) Printing under User Authentication and Account Track

 When you use the printer that requires User Authentication / Account Track before printing, print is not accepted without entering the correct User Name, Department Name and Password.

 2)When the Limitation for printing is exceeded at the Account Track When the Account Track mode and Limitation for printing are enabled in the printer, if there is a job that stops in the middle of printing as the limit is reached, any following jobs are not printed unless the stopping job is canceled. Please ask your administrator to cancel the limitation to output the stopping job or someone must delete the job after confirmation.

# (8)Booklet and Saddle Stitch

1)Blank of Paper Center Part

 When Booklet and Saddle Stitch are specified, blank space with a width of about 10mm will occur in the center of paper.

==> Please make more than 5mm blank space of the original, then print it.

(9)Custom Size

1)Paper Width

 If you specify a paper wider greater than 12.248 inches (311.1mm) when you set the custom size, the printing results are not guaranteed.

#### (10)Others

CSES ID-No. DLBT1514591EN00 Model: bizhub C554/C364 Series Title: Some function of SandBox Application does not work.

 1)Power OFF while printing / processing Do not turn off the printer while it is printing / processing as a malfunction may occur. If the power is turned off by mistake, and a malfunction occurs, turn off the printer once and then turn on again. 2)Screen Font When printing with using screen fonts installed in your computer, some of fonts or characters may not be printed correctly. 3)Print by USB on Mac OS You cannot use on Mac printing by USB. 4)[Quality] on Mac OS X [Quality]tab setting may not work depending on the original data. 5)Print with Root authority Print setting screen is not displayed correctly when logged in with Root authority. Please print after logging with another authority. 6)Standard OS function and Printer function There are 2 types of setting mode in the print setting screen; one is set with OS, and the other is set with printer. If printing is not done correctly, do not use the OS function. The OS function is not applicable for the following. - Mac OS X:[Output Method], [Layout / Finish], [Paper Tray / Output Tray], [Cover Mode / Transparency Interleave], [Per Page Setting], [Stamp / Composition] and [Quality]. 7) [Printer Sharing] in MacOSX Printer sharing in MacOSX is not supported in this printer driver. When printer sharing is performed, the printer driver screen may not be displayed correctly on the client computer. 8)Add Printer When the driver is not automatically selected and the Generic PostScript Printer is selected, please choose the printer driver you want to add. 9)Profile Download If the download manager dialog is not displayed when you click Download Manager in the Quality Adjustment screen, please start the download manager manually via the application folder. ----------------------------------------------------- Cautions and restrictions with specific applications ----------------------------------------------------- (1)Microsoft Office 1)AutoShapes Graphics Print in Microsoft Office If the [Transparency] check box of [Fill] column in [Format AutoShape...]- [Colors and Lines]tab is ON, the paint-out part of graphics may not be printed correctly at the time of reduction and enlargement print.

2016/03/01

\* Company names and product names written in this document are the registered trademarks or trademarks of their respective companies.

Copyright (C) 2006 KONICA MINOLTA, INC.